## **PRINCETON**

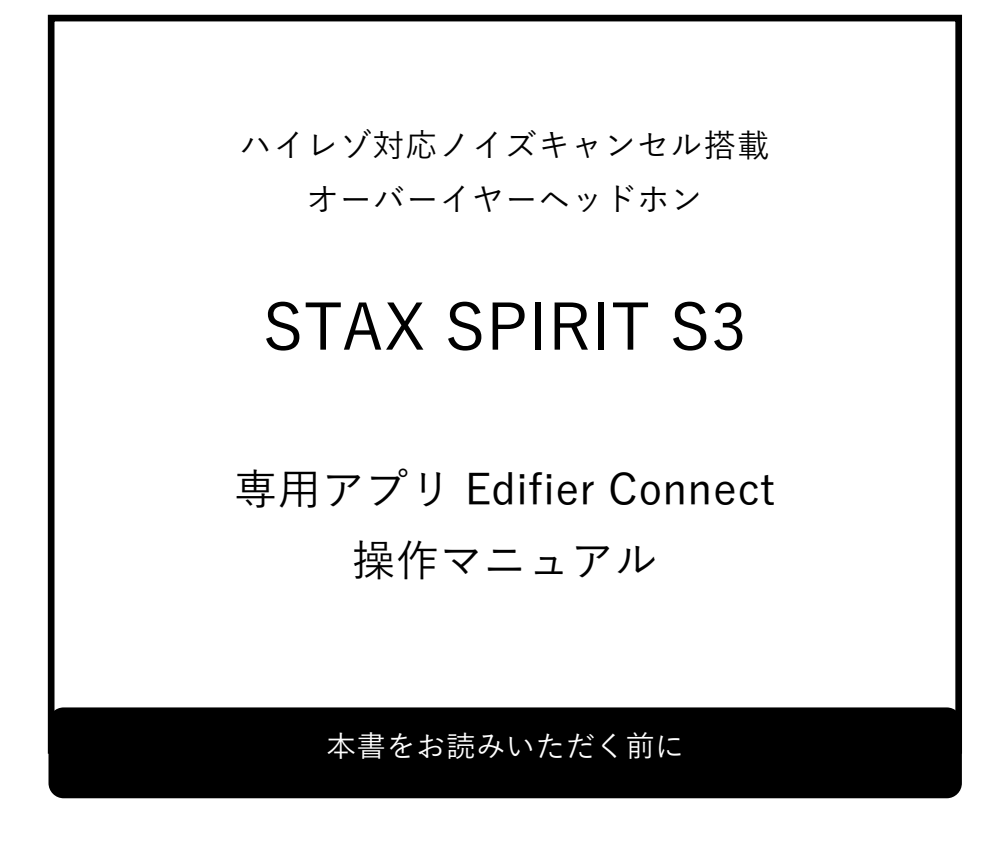

本書はヘッドホン専用スマートフォンアプリの操作方法を記載しています。 本書をお読みいただく前に、製品に同梱されているユーザーズガイドに従って、 ヘッドホンの準備をしてください。

# <span id="page-1-0"></span>目次

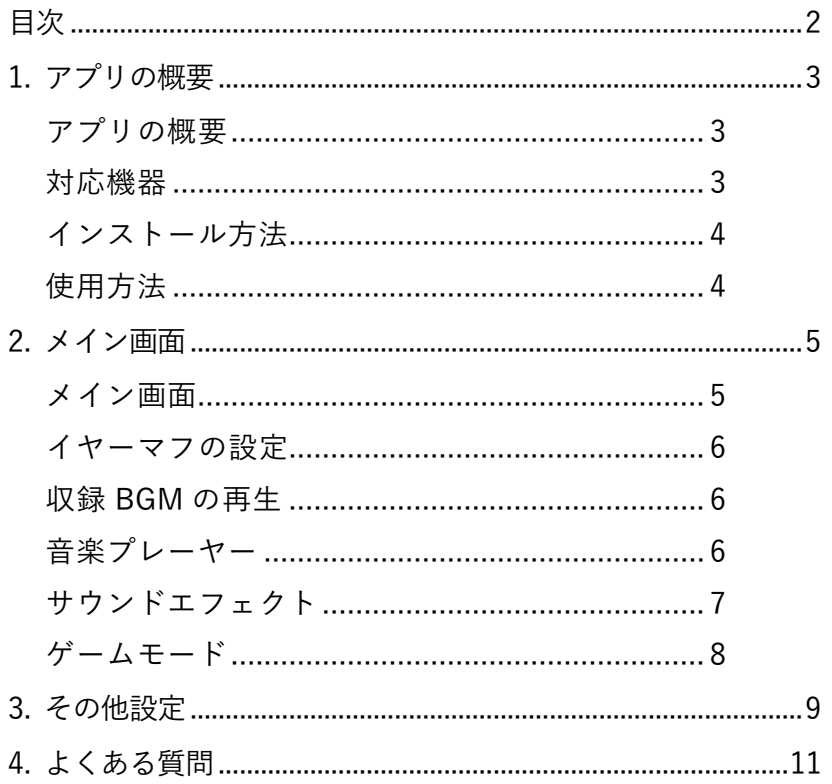

### <span id="page-2-0"></span>1. アプリの概要

#### <span id="page-2-1"></span>アプリの概要

本アプリでは STAX SPIRIT S3 のエフェクト、モードの設定を行うことができます。 また、本体の電源オフやマルチファンクションボタンの設定を行うこともできます。 STAX SPIRIT S3 は 2 台のデバイスとマルチコネクトできますが、本アプリを起動できるのは先に 接続したデバイスのみとなります。

#### <span id="page-2-2"></span>対応機器

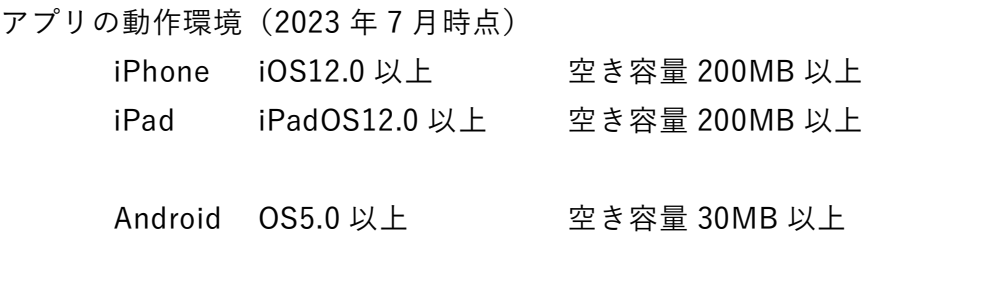

※今後のバージョンアップによっては対応 OS バージョン、必要な空き容量が 変更になる場合があります。

対応デバイス

STAX SPIRIT S3

その他 Edifier 製 Bluetooth イヤホン/ヘッドホン、スピーカーの一部にも対応しています。

<span id="page-3-0"></span>1. 以下の QR コードを読み取るか、各アプリストアで「Edifier Connect」と検索してください。

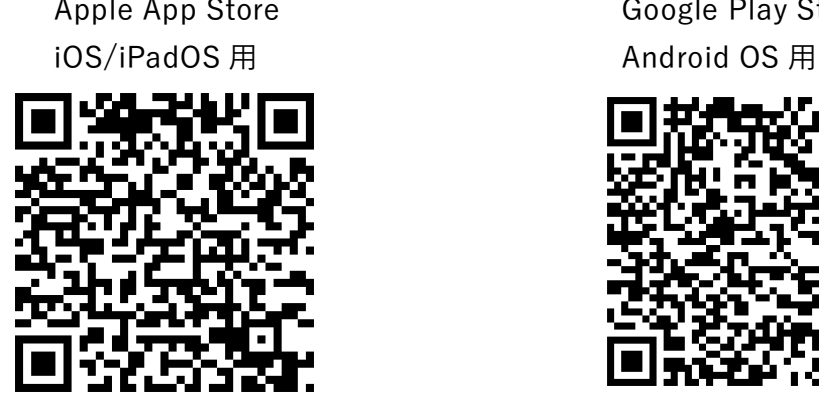

Apple App Store Google Play Store

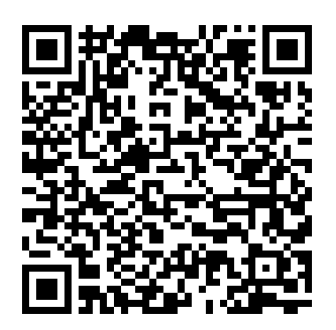

2. 各ストアページ内アプリページが表示されますのでインストールボタンをタップします。

#### <span id="page-3-1"></span>使用方法

まずスマートフォンと Bluetooth で接続してから、本アプリを起動します。

- 1. STAX SPIRIT S3 の電源をオンにします。
- 2. スマートフォンの Bluetooth をオンにします。
- 3. Bluetooth の接続画面で「EDIFIER STAX SPIRIT S3」を選択しペアリング、接続します。
- 4. インストールした「Edifier Connect」をタップし起動します。
- 5. スタート画面表示後、自動的に STAX SPIRIT S3 の設定画面に移行します。

## <span id="page-4-0"></span>2. メイン画面

#### <span id="page-4-1"></span>メイン画面

起動後に表示されるメイン画面です。ここではイヤーマフの設定、サウンドエフェクト、シーン モードの変更、収録 BGM の再生を行うことができます。

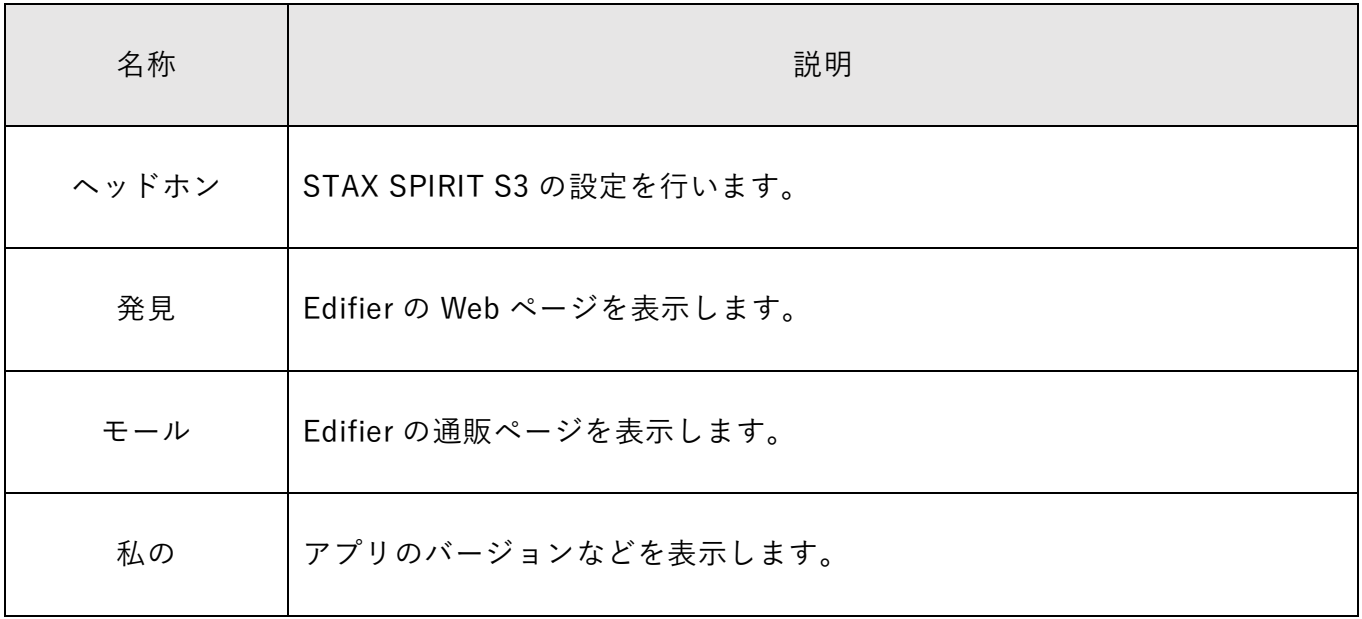

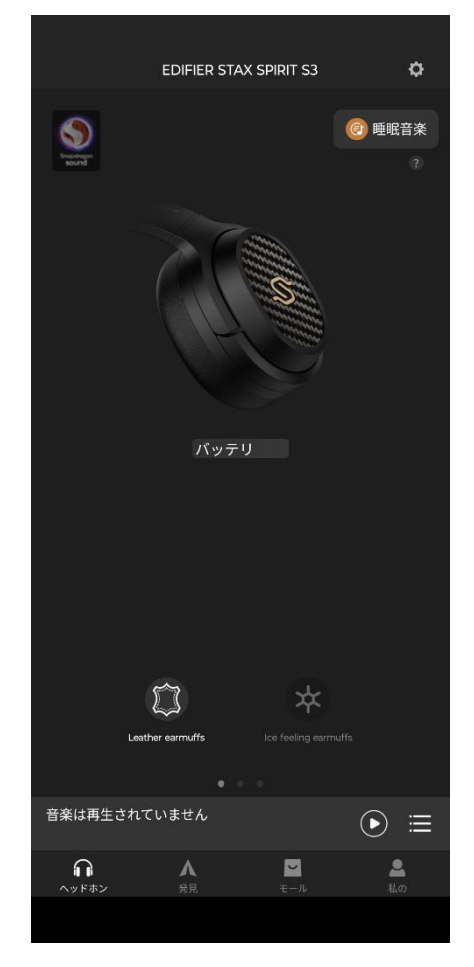

<span id="page-5-0"></span>装着しているイヤーマフの選択を行います。2 種のイヤーマフの違いに対して自動的に微調整しま す。

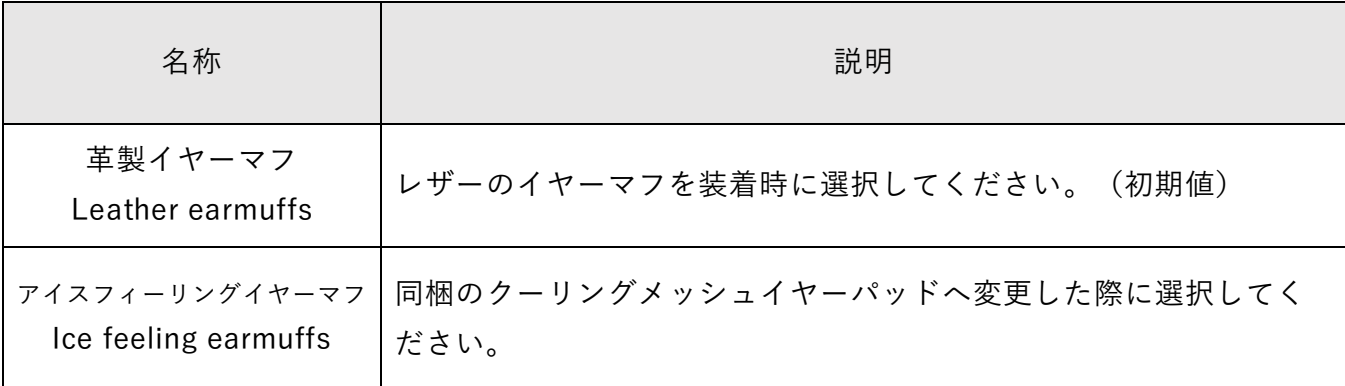

※名称の上段が iOS/iPadOS 下段が Android OS での表記となります。

#### 収録 BGM の再生

アプリにあらかじめ収録されている BGM を再生します。8 カテゴリ、61 曲が収録されています。

#### 音楽プレーヤー

再生中の曲の再生/一時停止、スキップ操作が行えます。 2 台のデバイスと接続している場合は、アプリを起動したデバイスだけでなく、もう 1 台のデバイ スの再生状態も表示します。

### <span id="page-6-0"></span>サウンドエフェクト

イコライザの設定です。音楽モード(Music mode)の設定となります。

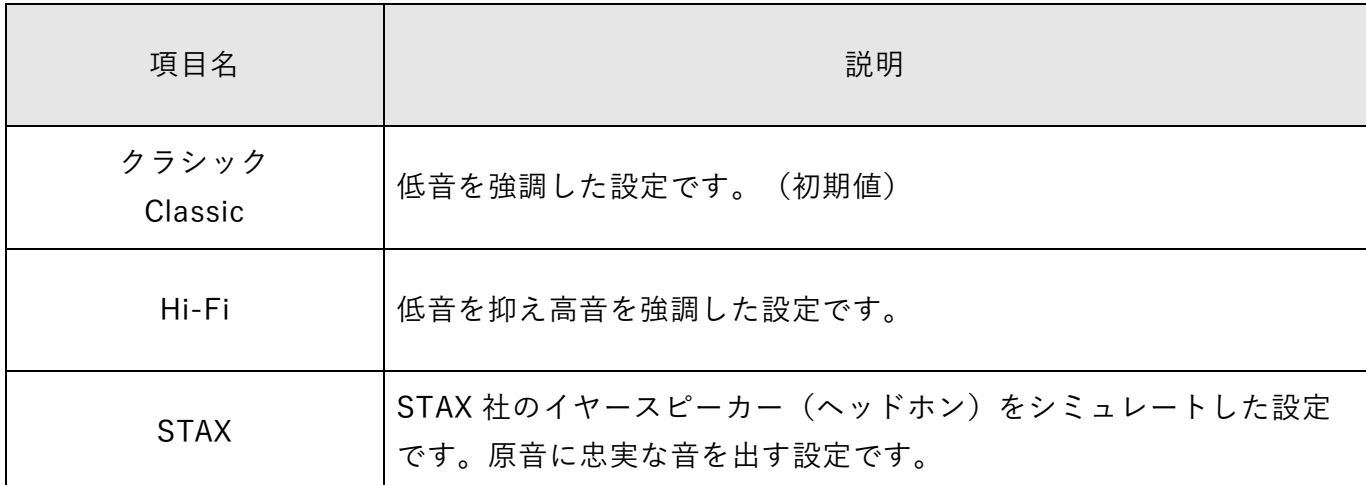

※項目名が 2 段で表記があるものは、上段が iOS/iPadOS 下段が Android OS となります。

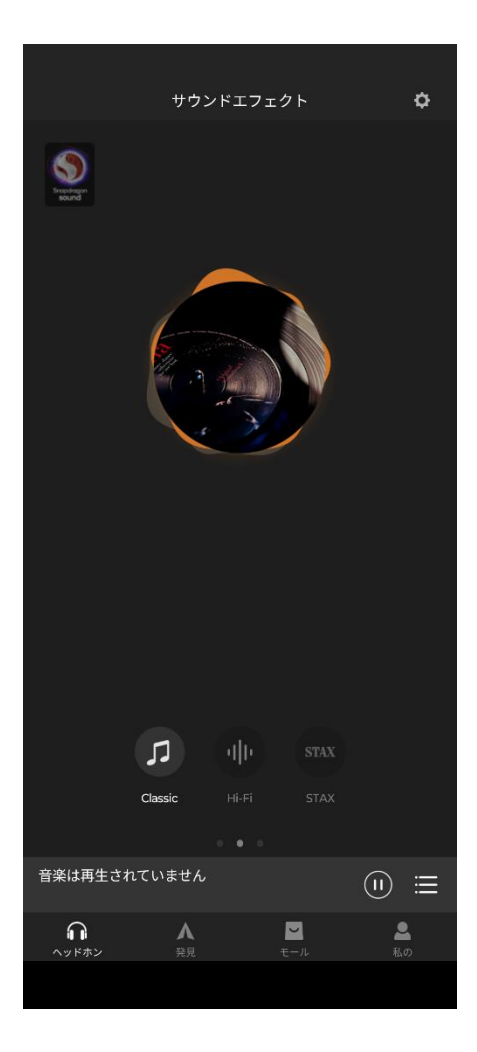

<span id="page-7-0"></span>ゲームモードの設定です。オンにすると遅延が少なくなります。

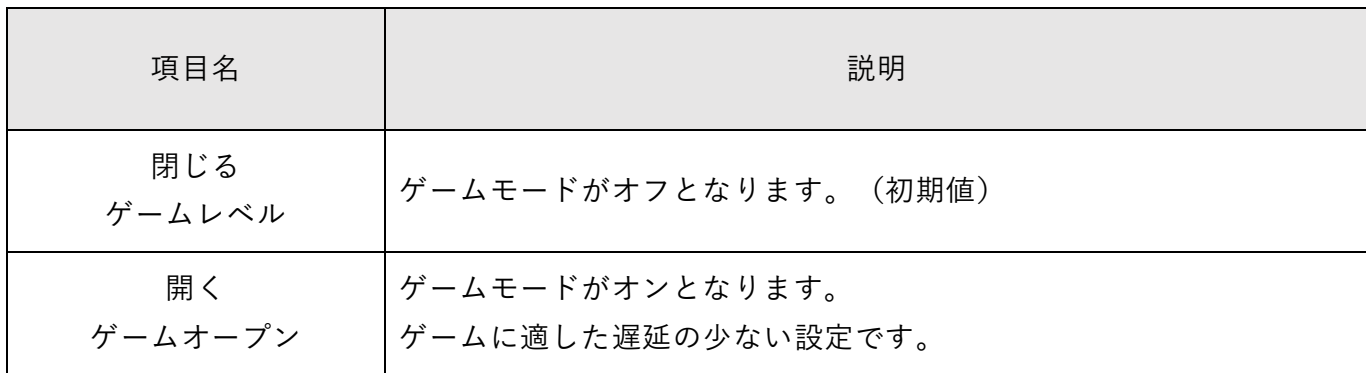

※項目名上段が iOS/iPadOS 下段が Android OS となります。

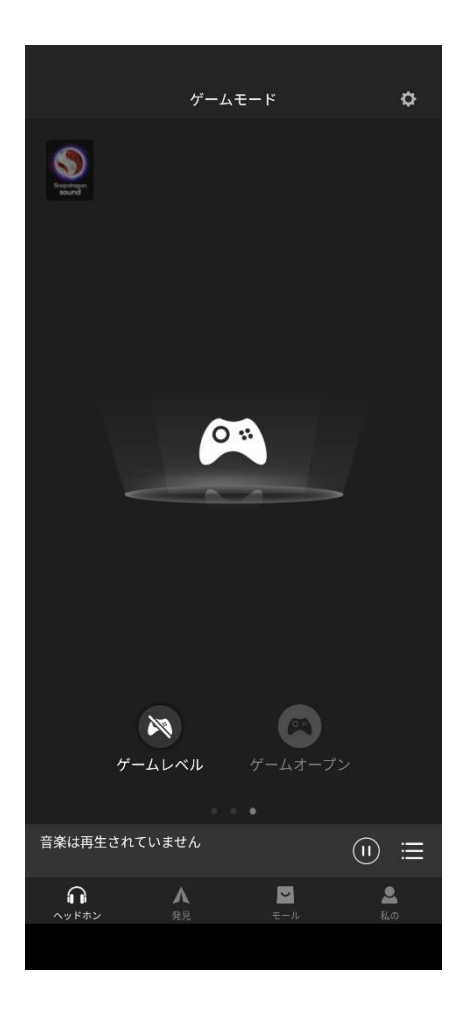

## <span id="page-8-0"></span>3. その他設定

右上の六角形のアイコンをタップすると機器の名称の変更、時計の設定、初期化が行えます。

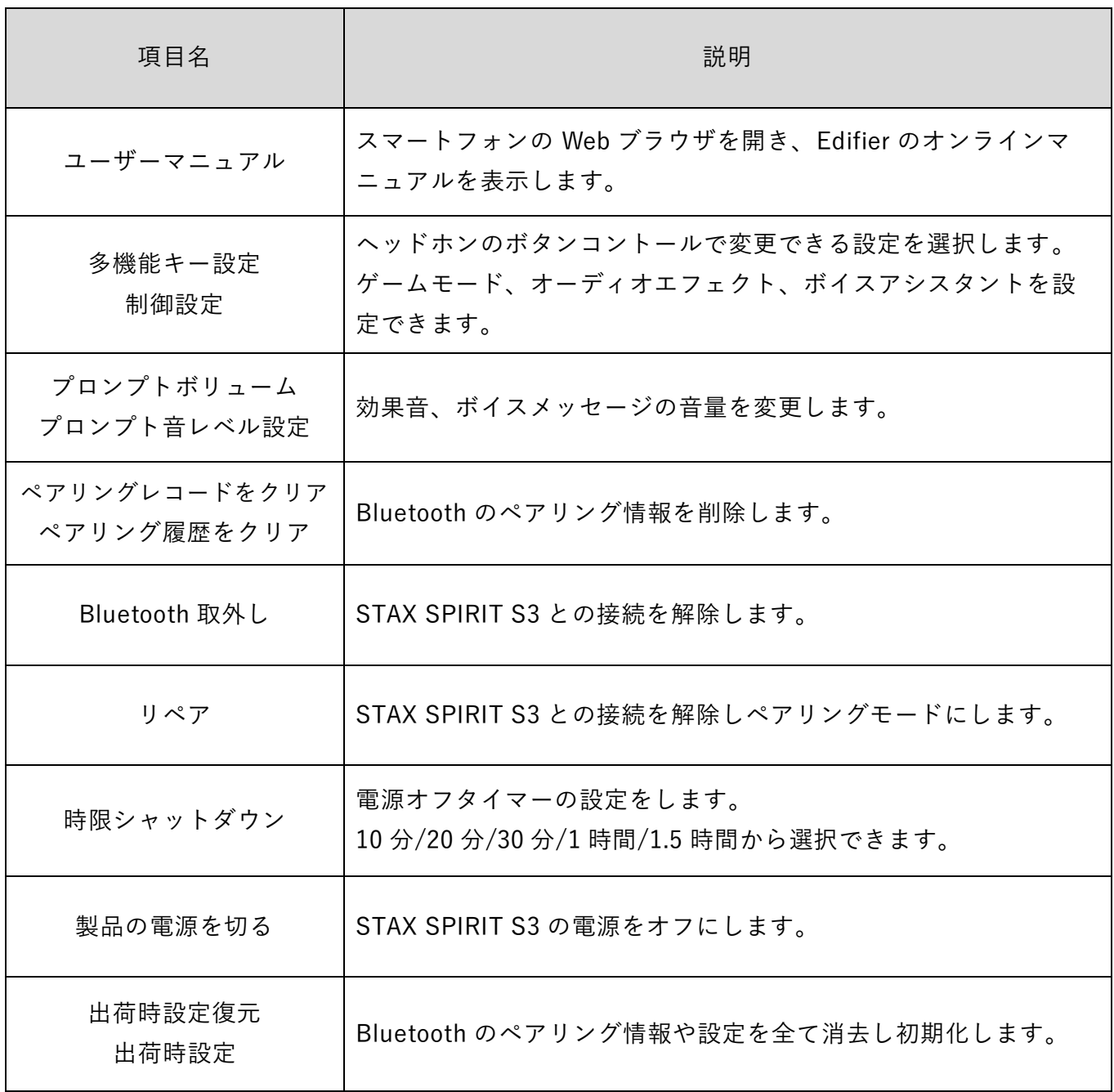

※項目名が 2 段で表記があるものは、上段が iOS/iPadOS 下段が Android OS となります。

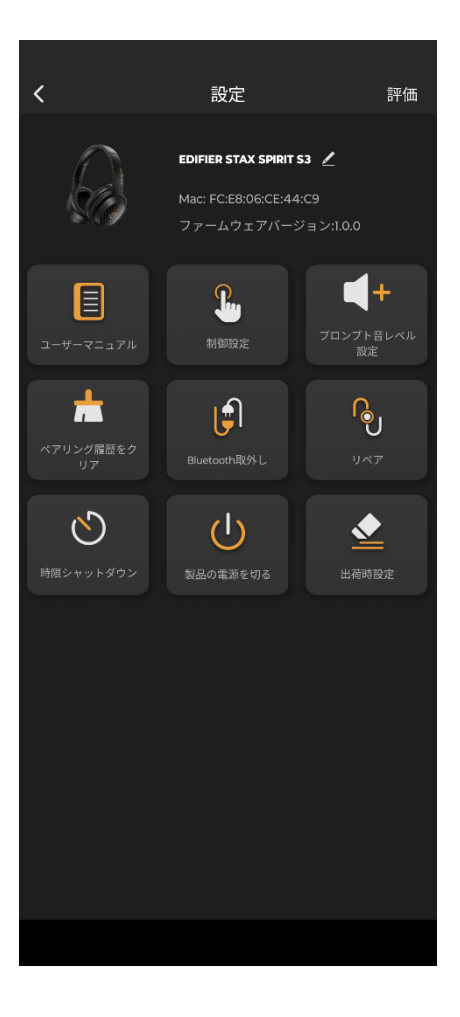

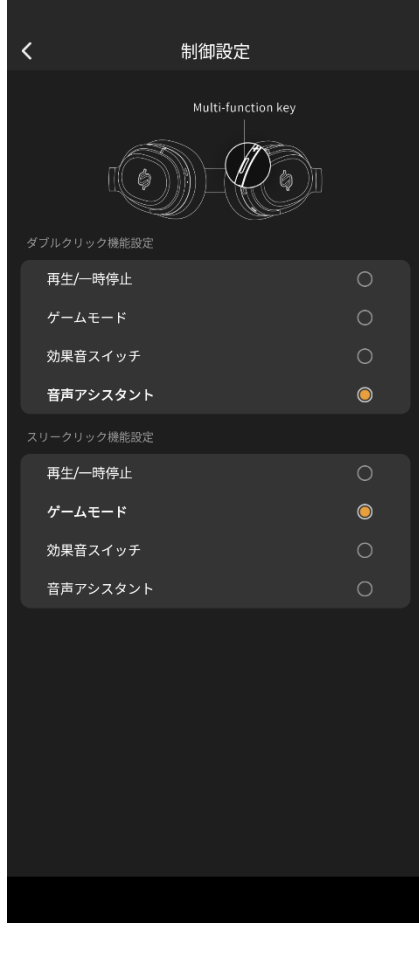

# <span id="page-10-0"></span>4. よくある質問

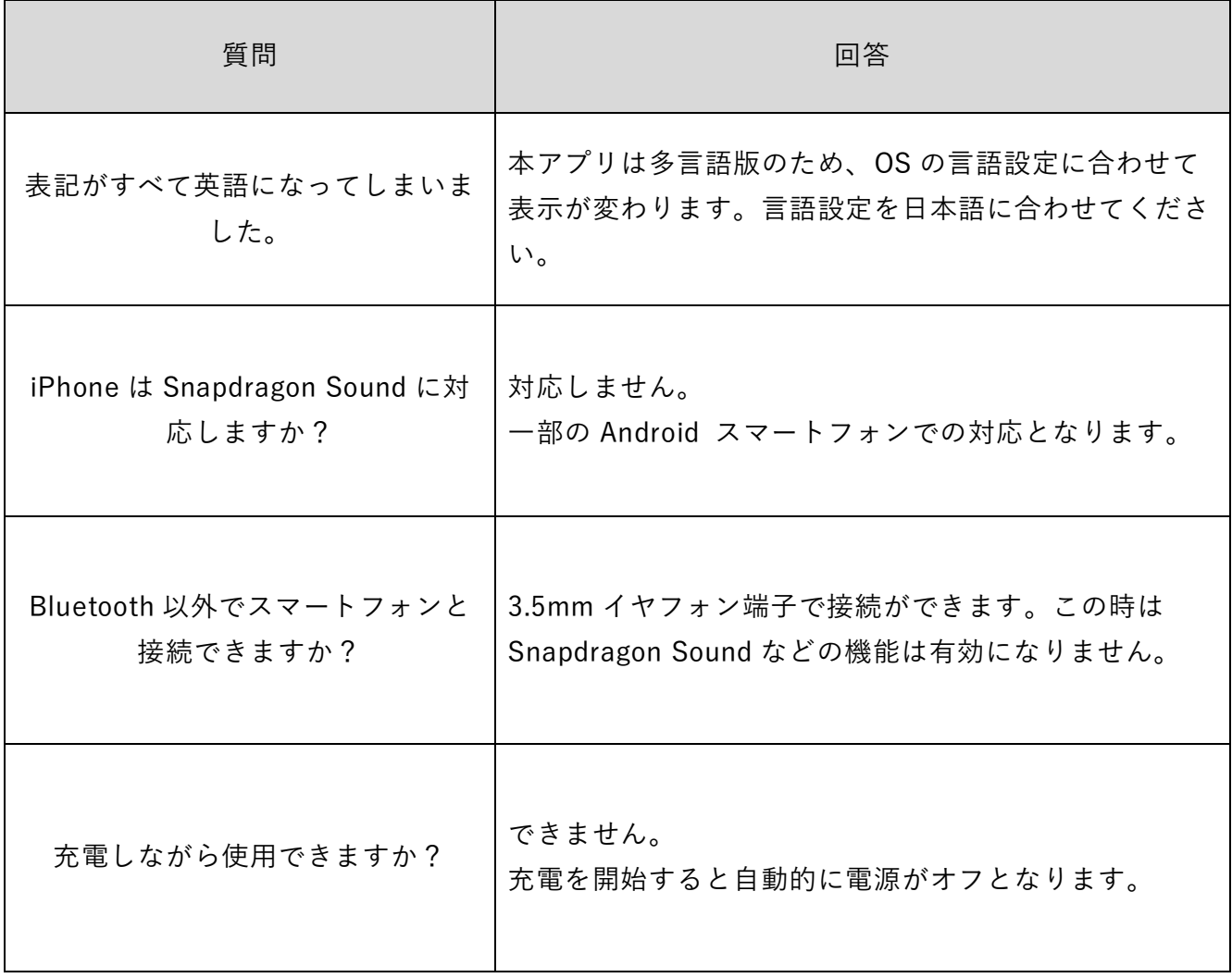

### **PRINCETON** 株式会社プリンストン

本社:〒 105-0004 東京都港区新橋 4-21-3 新橋東急ビル5F URL : https://www.princeton.co.jp

本機器の仕様および外観は、予告なく変更することがあります。

本書の内容は予告なく変更されることがあります。

本書の著作権は株式会社プリンストンにあります。

本書の一部または全部を無断で使用、複製、転載することをお断りします。

その他、本書に記載されている会社名、製品名は各社の商標、および登録商標です。

本書ではⓇ™は明記しておりません。

本機器の内容またはその仕様により発生した損害については、いかなる責任も負いかねます。 あらかじめご了承ください。

> 2023 年 7 月 初版 Copyright Ⓒ 2023 Princeton Ltd.